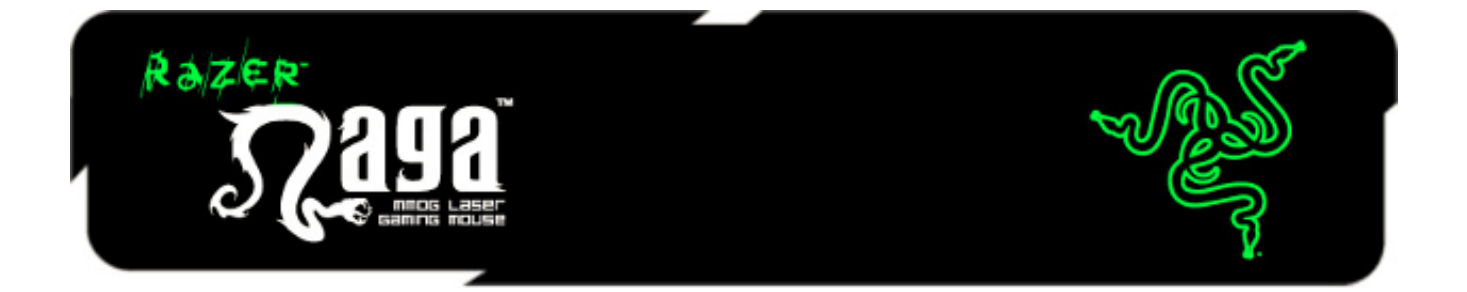

Razer Naga – это самая передовая компьютерная мышь для многопользовательских онлайн-игр (ММО), которая дает возможность перераспределить игровую нагрузку между клавиатурой и мышью, позволяя выполнять беспрецедентное число команд одним устройством.

Многокнопочная панель для большого пальца с возможностью полного переназначения кнопок и поддержкой макрокоманд позволяет вложить все необходимые команды вам в руку. Эргономичная форма, обеспечивающая наиболее комфортное использование, позволяет играть часами напролет. С Razer Naga вы станете профи.

# **ОГЛАВЛЕНИЕ**

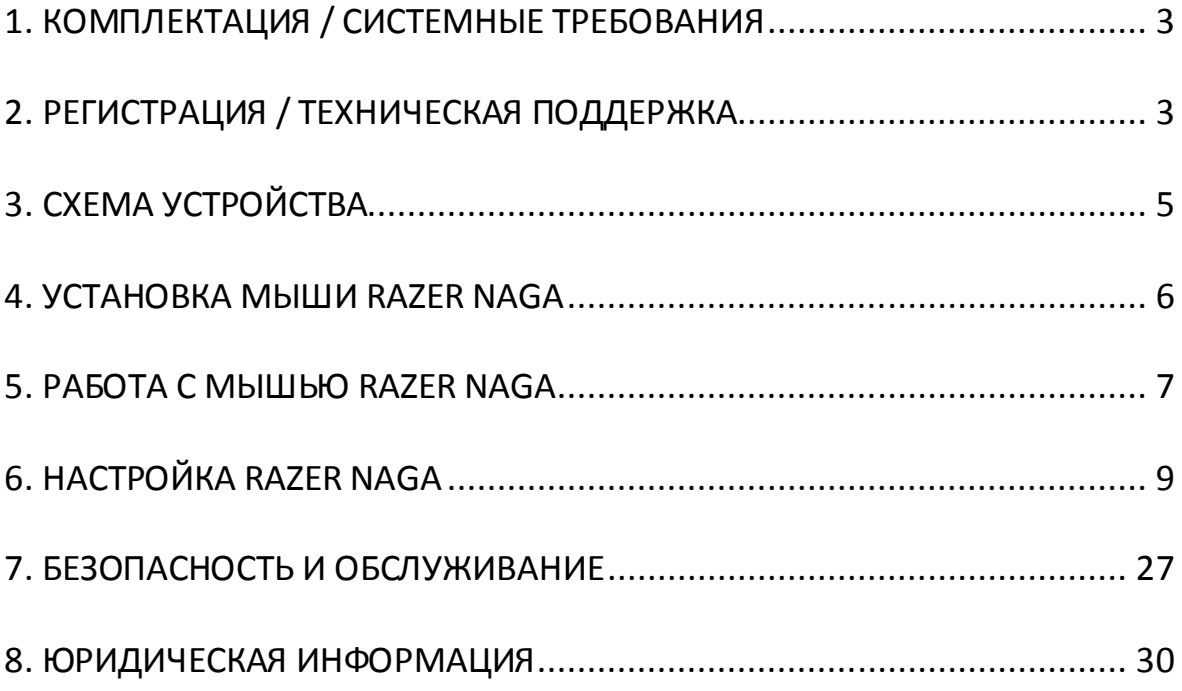

# <span id="page-2-0"></span>**1. КОМПЛЕКТАЦИЯ / СИСТЕМНЫЕ ТРЕБОВАНИЯ**

### *КОМПЛЕКТАЦИЯ*

- Лазерная игровая мышь Razer Naga для ММО-игр
- Руководство по использованию панели для большого пальца Razer Naga
- Краткое руководство
- Основное руководство

### *СИСТЕМНЫЕ ТРЕБОВАНИЯ*

- ПК или Mac со свободным USB-портом
- Windows® 8 / Windows® 7 / Windows Vista® / Windows® XP 32-разрядный/ Mac OSX (от версии 10.7 до 10.9)
- Подключение к Интернету (для установки драйвера)
- 100 МБ свободного места на жестком диске

# <span id="page-2-1"></span>**2. РЕГИСТРАЦИЯ / ТЕХНИЧЕСКАЯ ПОДДЕРЖКА**

### *РЕГИСТРАЦИЯ*

Зарегистрируйтесь для создания учетной записи Synapse, чтобы получать информацию о статусе гарантии вашего устройства в реальном времени. Для получения дополнительной информации о Synapse и всех функциях перейдите по ссылке [www.razerzone.ru/synapse](http://www.razerzone.ru/synapse).

Если вы уже являетесь пользователем Synapse, зарегистрируйте свое устройство, нажав свой адрес электронной почты в приложении Synapse, и выберите Статус гарантии в выпадающем списке.

Чтобы зарегистрировать устройство онлайн, посетите веб-сайт [www.razerzone.com/registration](http://www.razerzone.com/registration). Обратите внимание, что вы не сможете проверить статус гарантии, если зарегистрируете устройство на веб-сайте.

## *ТЕХНИЧЕСКАЯ ПОДДЕРЖКА*

Преимущества регистрации:

- 2 года ограниченной гарантии производителя
- Бесплатная техническая поддержка на веб-сайте [www.razersupport.com](http://www.razersupport.com/).

# <span id="page-4-0"></span>**3. СХЕМА УСТРОЙСТВА**

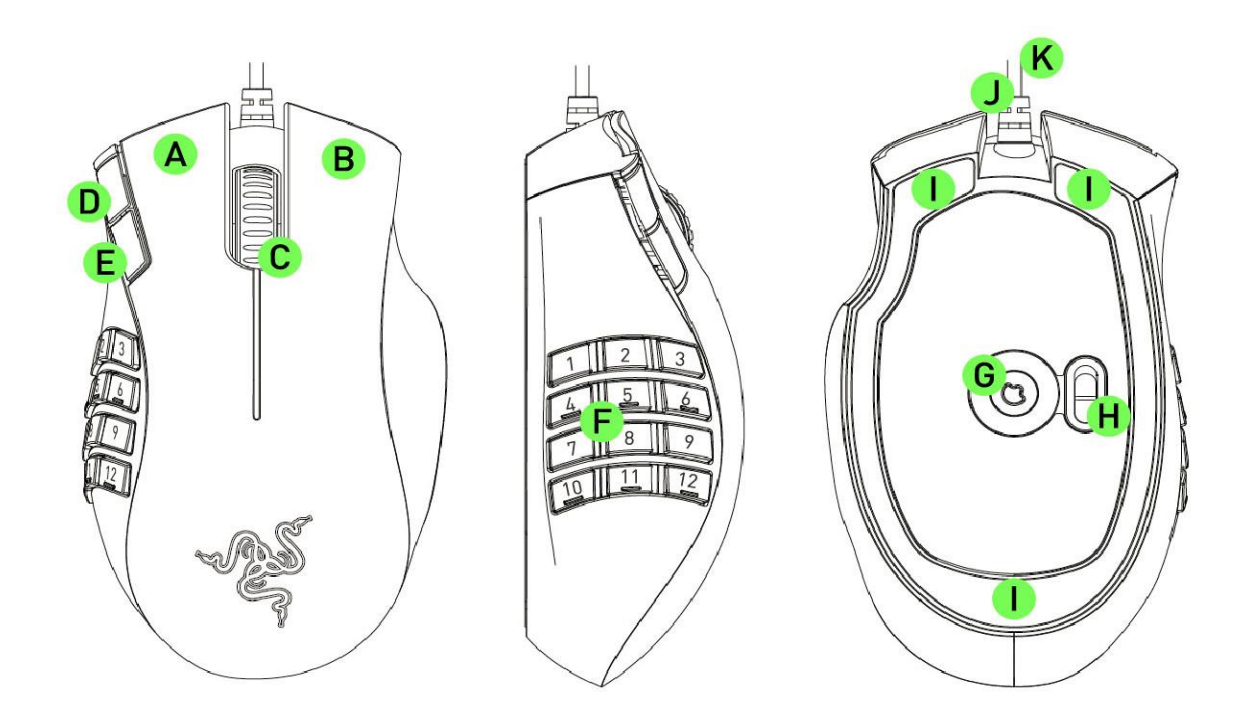

- A. Щелчок левой кнопкой мыши
- B. Щелчок правой кнопкой мыши
- C. Универсальная прокрутка / Колесо прокрутки
- D. Кнопка мыши 5
- E. Кнопка мыши 4
- F. 12 полностью настраиваемых кнопок панели для большого пальца
- G. Лазерный Датчик Razer Precision (ускорение до 3,5 G)
- H. Основной [123] / дополнительный [Num] переключатель
- I. Бесшумные ножки Ultraslick
- J. Ultrapolling 1000 Гц
- K. 16-разрядный сверхширокий канал передачи данных

## <span id="page-5-0"></span>**4. УСТАНОВКА МЫШИ RAZER NAGA**

#### **ПРОЦЕДУРА УСТАНОВКИ RAZER NAGA**

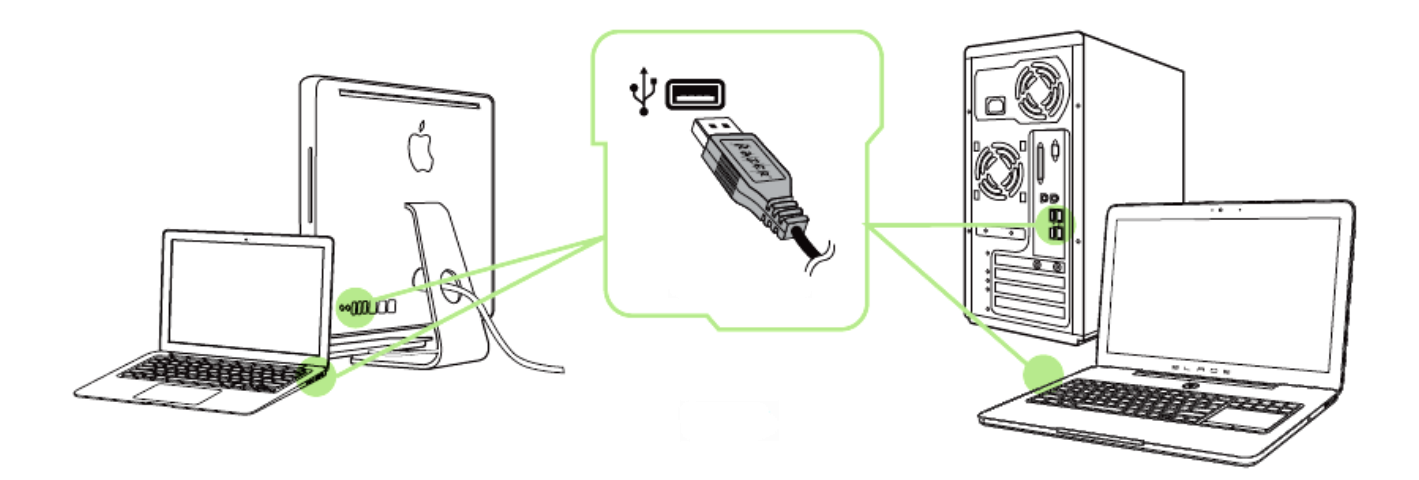

- Шаг 1: Подключите устройство Razer к USB порту вашего компьютера.
- Шаг 2: Установите приложение Razer Synapse по подсказке\* или загрузите установщик с сайта [www.razerzone.ru/product/software/synapse](http://www.razerzone.ru/product/software/synapse).
- Шаг 3: Создайте свое уникальное имя Razer ID или войдите в систему Synapse под уже существующем именем Razer ID.

\*Возможно в Windows 8 или более поздней версии.

# <span id="page-6-0"></span>**5. РАБОТА С МЫШЬЮ RAZER NAGA**

### *Использование основного [123] и дополнительного [Num] режимов*

Доступны два режима 12-кнопочной [1-12] панели для большого пальца Razer Naga: основной [123] и дополнительный [Num]. Для переключения между основным [123] и дополнительным [Num] режимом просто воспользуйтесь переключателем, расположенным в нижней области Razer Naga.

## *Основная [123] конфигурация*

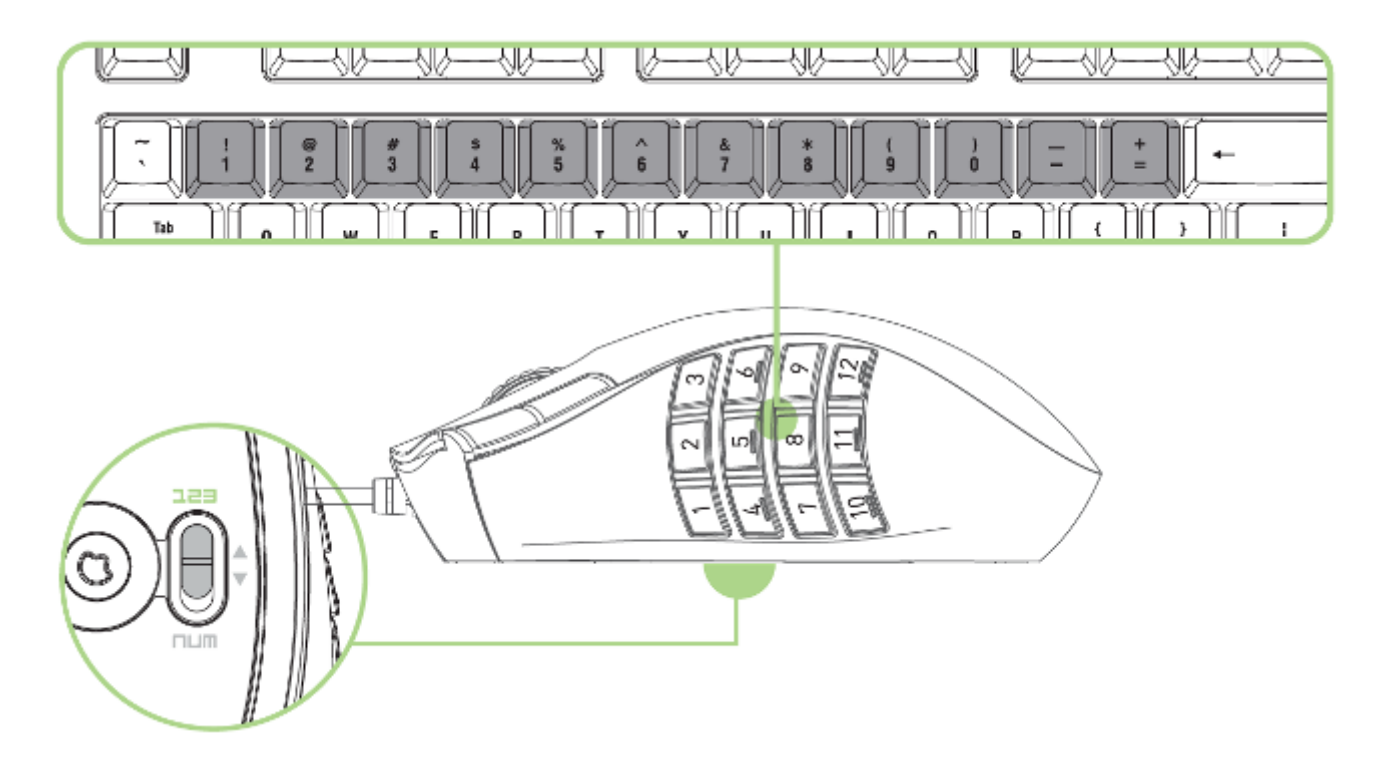

В основном [123] режиме 12-кнопочная панель для большого пальца выполняет те же функции, что и цифровая панель клавиатуры. Эти кнопки позволяют дублировать на панели для большого пальца функции панели действий большинства игр.

*Дополнительная конфигурация [NUM]*

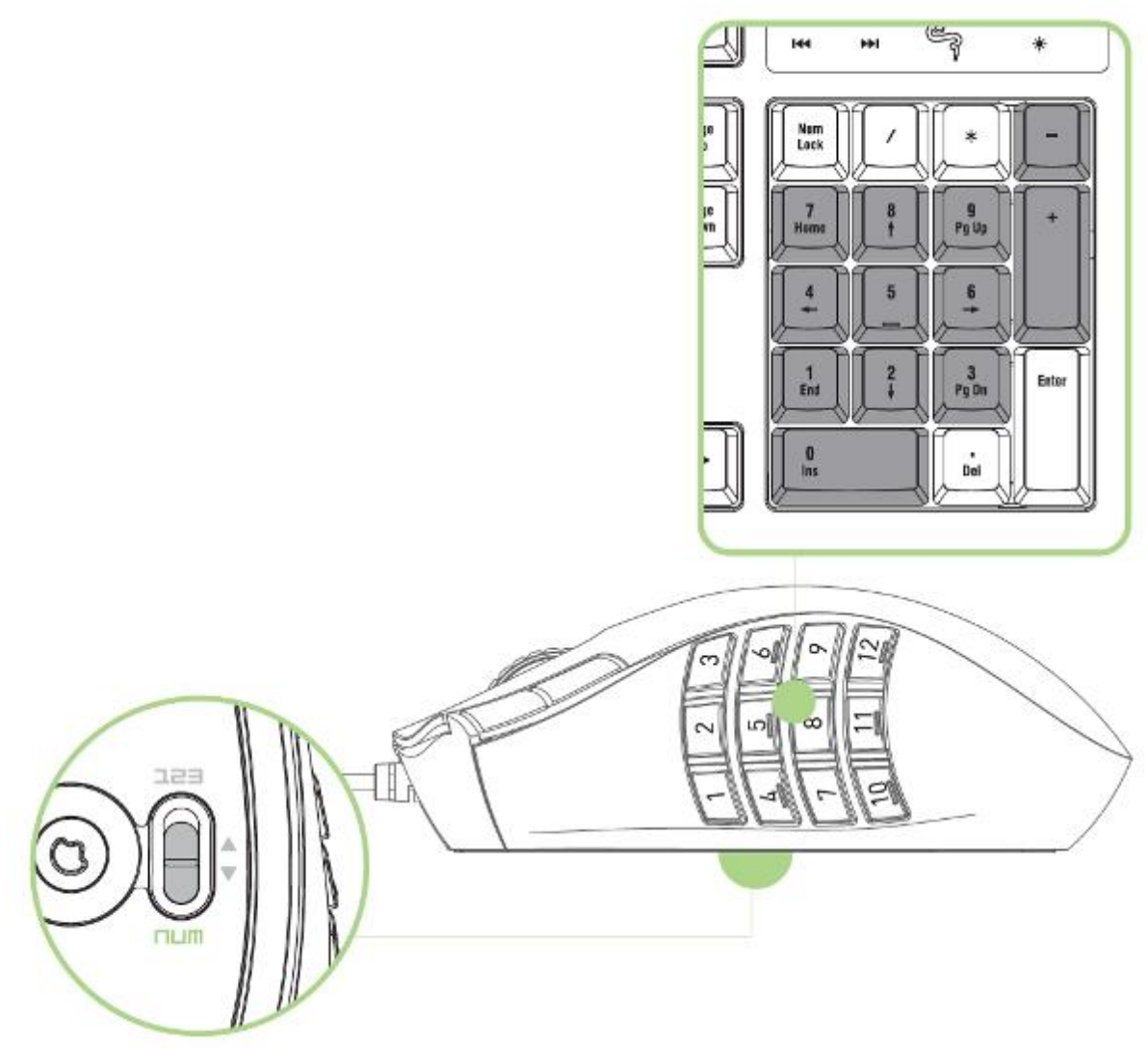

В дополнительном [Num] режиме панель для большого пальца используется в качестве цифровой панели клавиатуры. Эти кнопки обеспечивают более быстрый доступ к игровым командам без использования цифровой панели.

*Примечание: При нажатии клавиши Shift в основном [123] режиме на панели для большого пальца для кнопок будет активированы их дополнительные функции (пример: !,@,# вместо 1,2,3).*

# <span id="page-8-0"></span>**6. НАСТРОЙКА RAZER NAGA**

*Отказ от ответственности: Перечисленные здесь возможности требуют наличия установленного ПО Razer Synapse. Эти функции могут быть изменены в соответствии с текущей версией программного обеспечения и используемой операционной системы.*

## *ВКЛАДКА «МЫШЬ»*

При первой установке Razer Synapse вкладка «Мышь» является начальной страницей. Эта вкладка используется для настройки профилей устройства, назначений кнопок, производительности и подсветки.

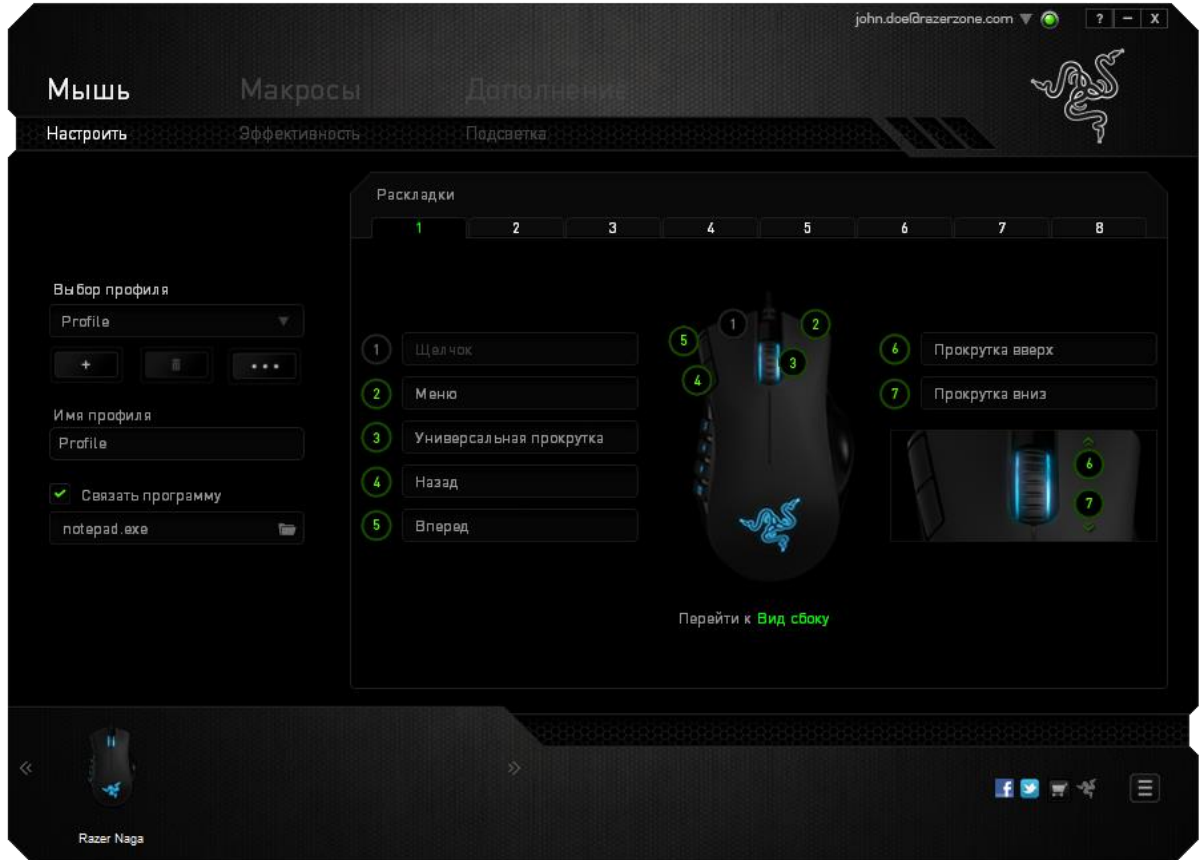

### *ПРОФИЛЬ*

Профиль представляет собой удобный способ организации всех пользовательских настроек. При этом в Вашем распоряжении находится неограниченное количество профилей. Любые изменения, сделанные в каждой из вкладок, автоматически сохраняются и передаются в облачное хранилище.

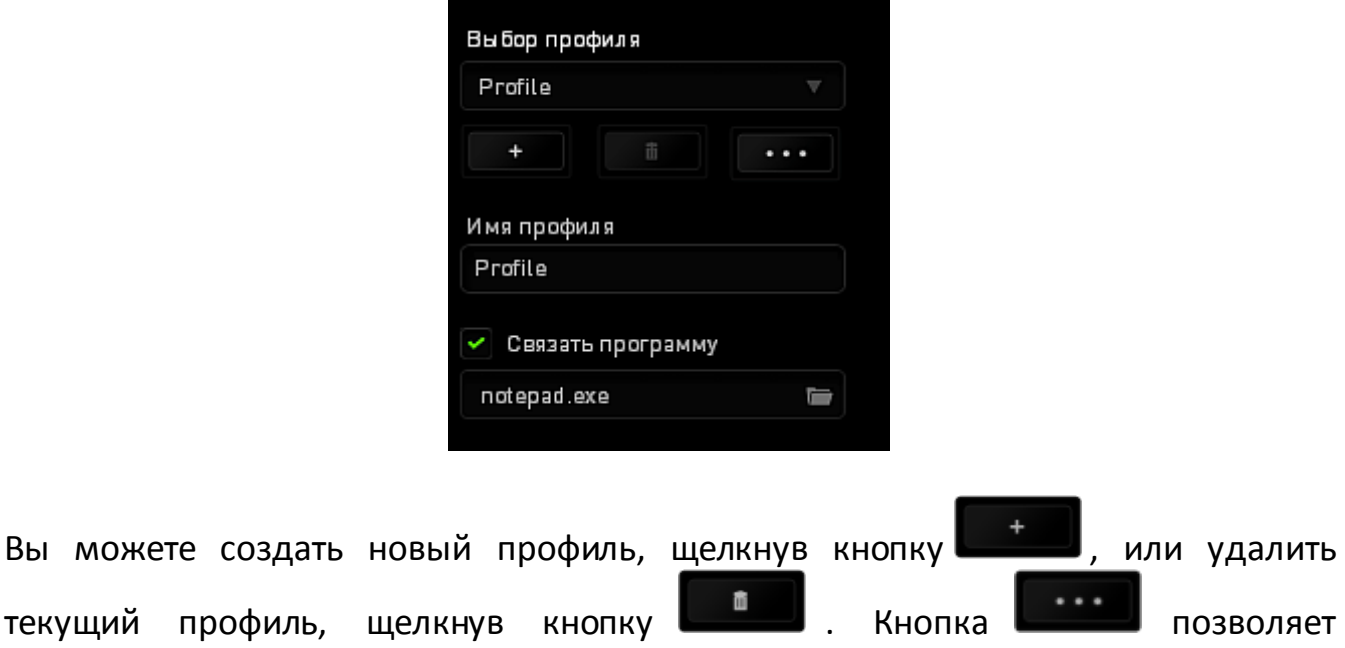

копировать, импортировать и экспортировать профили.

Ваш текущий профиль по умолчанию называется Профиль, но Вы можете переименовать его, введя текст в поле под строкой ИМЯ ПРОФИЛЯ.

Каждый профиль можно настроить на автоматическую активацию при запуске программы или приложения с помощью опции ПОДКЛЮЧИТЬ ПРОГРАММУ.

### *ВКЛАДКА «НАСТРОИТЬ»*

Вкладка «Настроить» используется для настройки основных функций устройства, таких как назначения кнопок для максимального удобства в игре. Изменения, внесенные на этой вкладке, автоматически сохраняются в текущем профиле.

### **Вид сверху**

«Вид сверху» используется для настройки 5 основных кнопок мыши и колеса мыши.

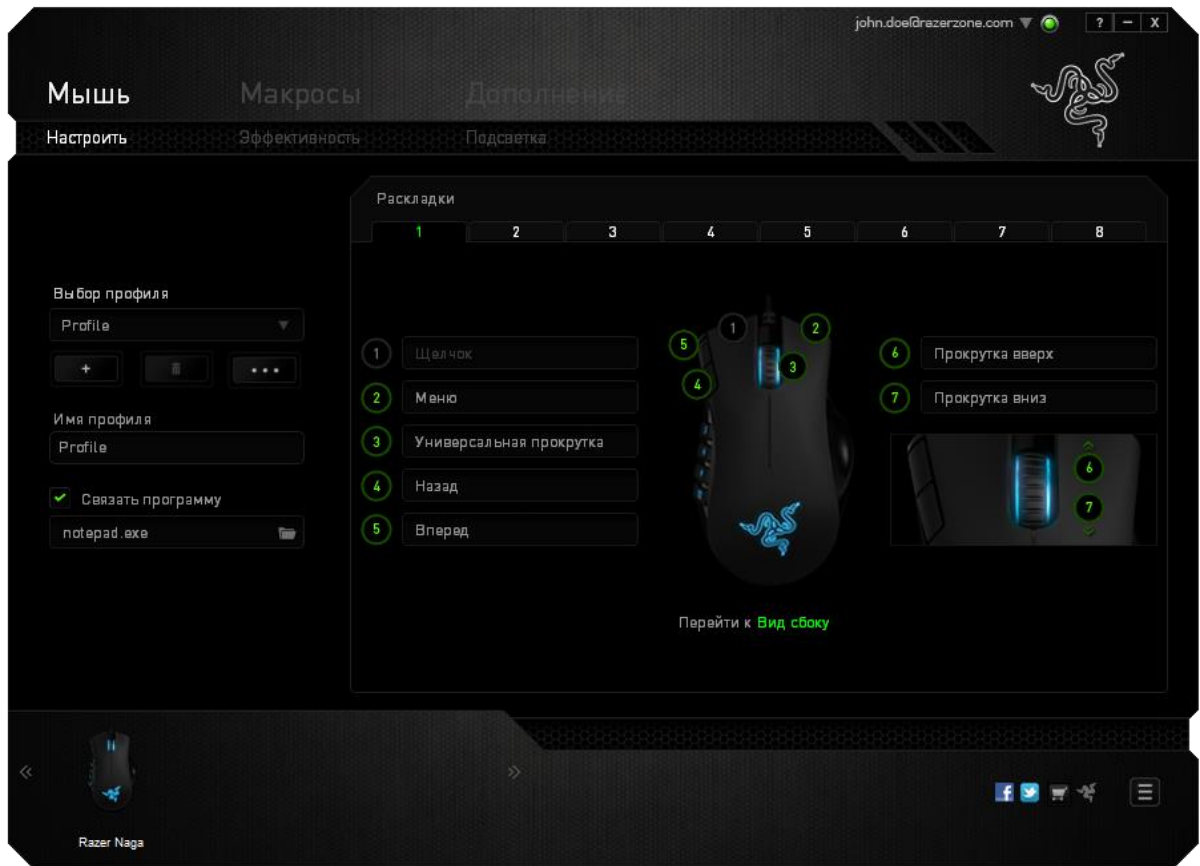

### **Вид сбоку**

«Вид сбоку» используется для настройки 12-кнопочной панели для большого пальца.

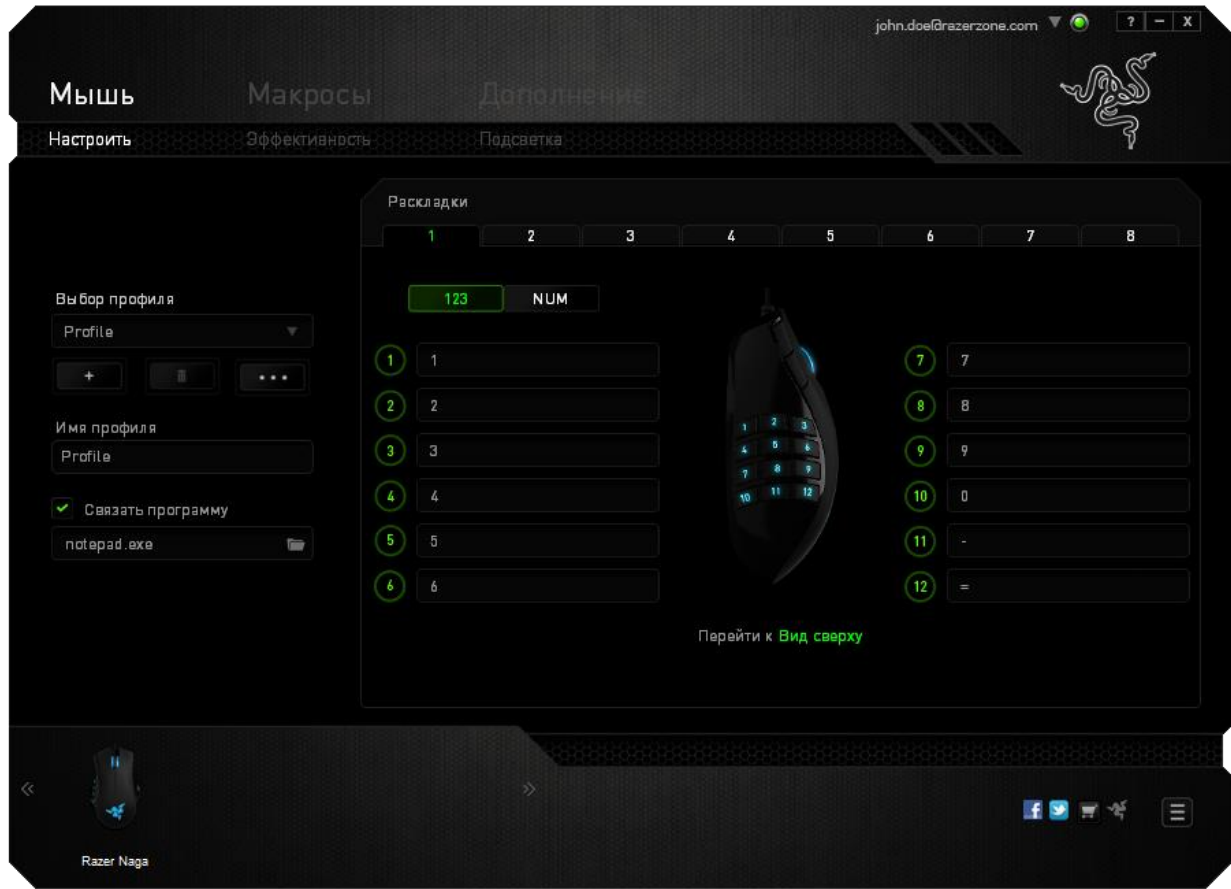

Можно настроить оба режима (основной [123] и дополнительный [Num]) с помощью переключателя в середине экрана. Настройка панели для большого пальца в любом из режимов не требует использования переключателя в нижней части Razer Naga. Однако этот переключатель необходим для переключения между основной [123] и дополнительной [Num] конфигурацией.

# *ПАРАМЕТРЫ НАСТРОЙКИ*

Первоначально для всех кнопок мыши заданы **Настройки по умолчанию**. Однако функции этих кнопок можно изменить, нажав нужную кнопку для доступа к основному раскрывающемуся меню.

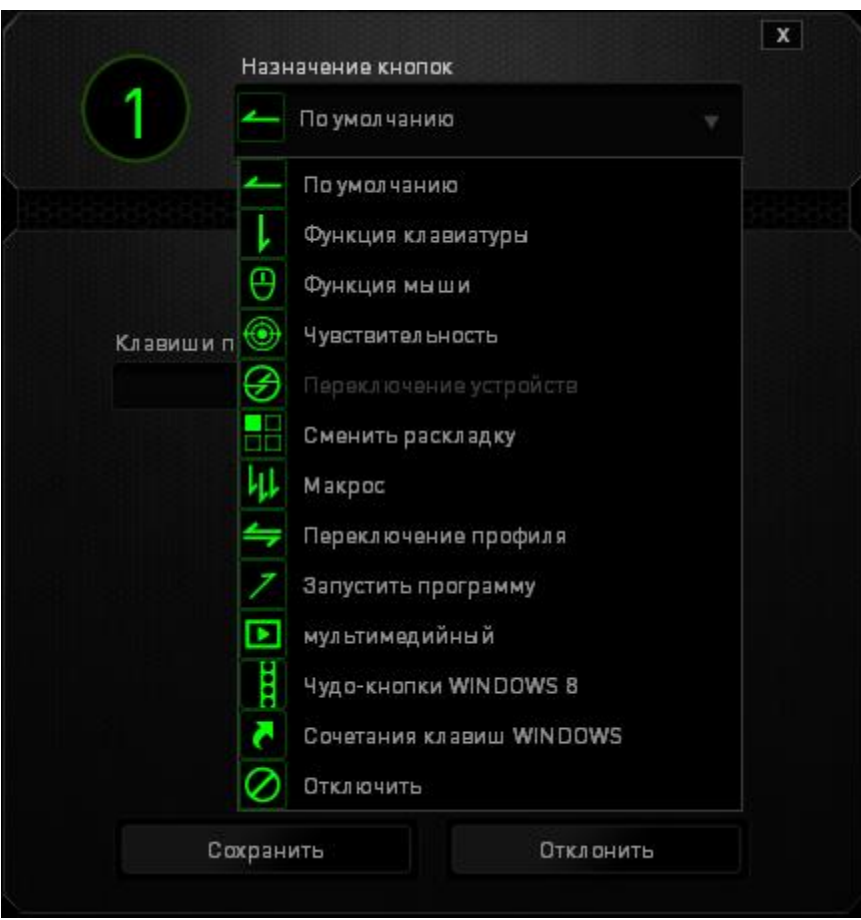

Ниже перечислены параметры настройки и приведены их описания.

# **Default (По умолчанию)**

Эта опция позволяет вернуться к функциям, установленным по умолчанию на указанной клавише. Чтобы установить параметр ПО УМОЛЧАНИЮ, просто выберите его в меню назначения клавиш.

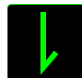

## **Функция коавиатуры**

Данный параметр позволяет назначить любой клавише другую функцию на клавиатуре. Чтобы выбрать функцию клавиатуры , выберите раздел **Функция клавиатуры** в главном раскрывающемся меню и введите клавишу, которая будет использоваться, в нижеприведенном поле. Также можно использовать клавишимодификаторы, например *Ctrl*, *Shift*, *Alt* или любые из этих комбинаций.

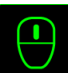

# **Функция мыши**

Данный параметр позволяет назначить любой кнопке другую функцию мыши. Чтобы выбрать функцию мыши, выберите раздел **Функция мыши** в главном раскрывающемся меню, после чего появится подменю **Назначить кнопку**.

Ниже приведены функции, которые можно выбрать в подменю "Назначить кнопку":

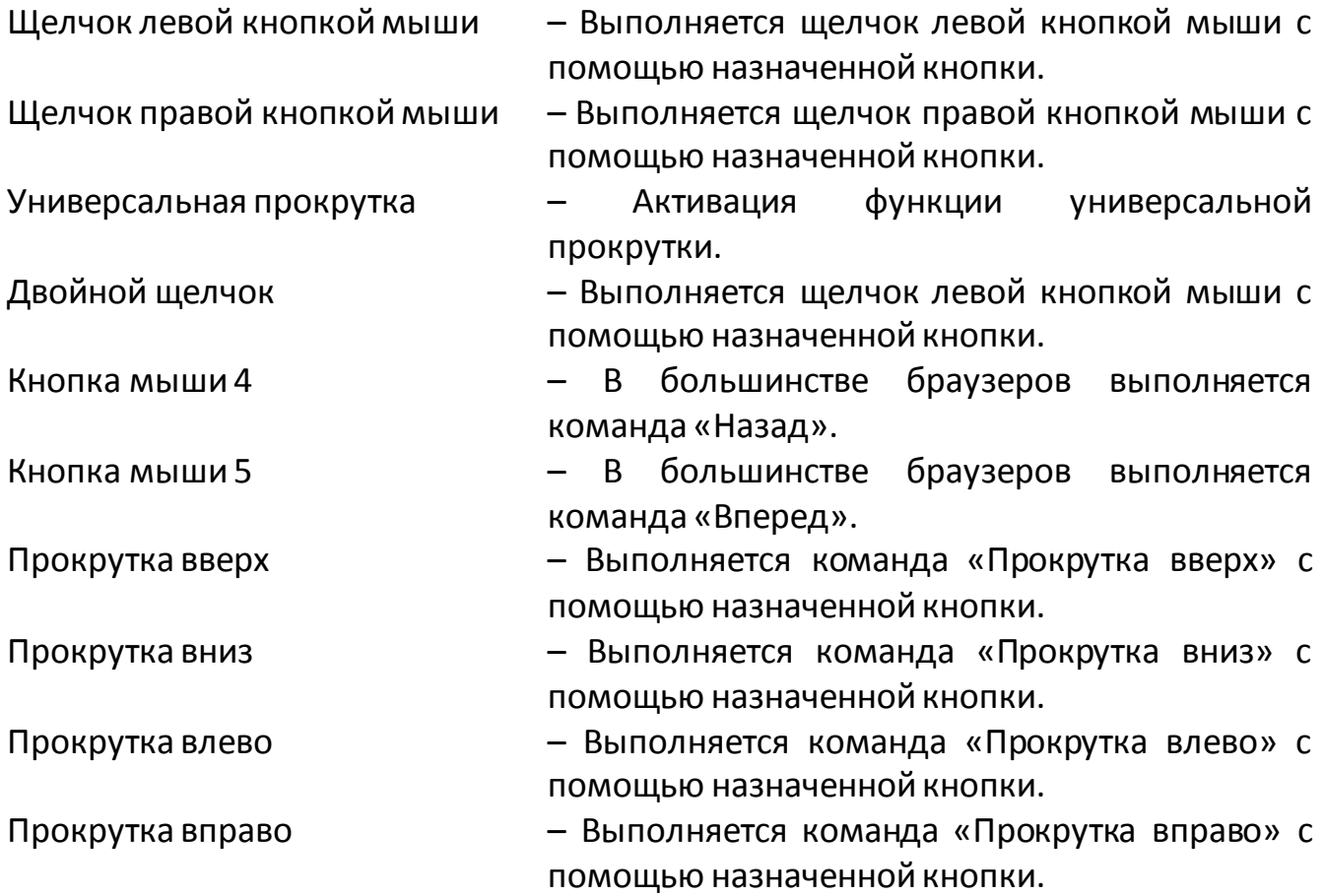

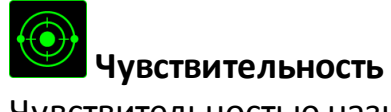

Чувствительностью называется скорость перемещения указателя мыши по экрану. При выборе в раскрывающемся меню функции «Чувствительность» отображается подменю со следующими параметрами:

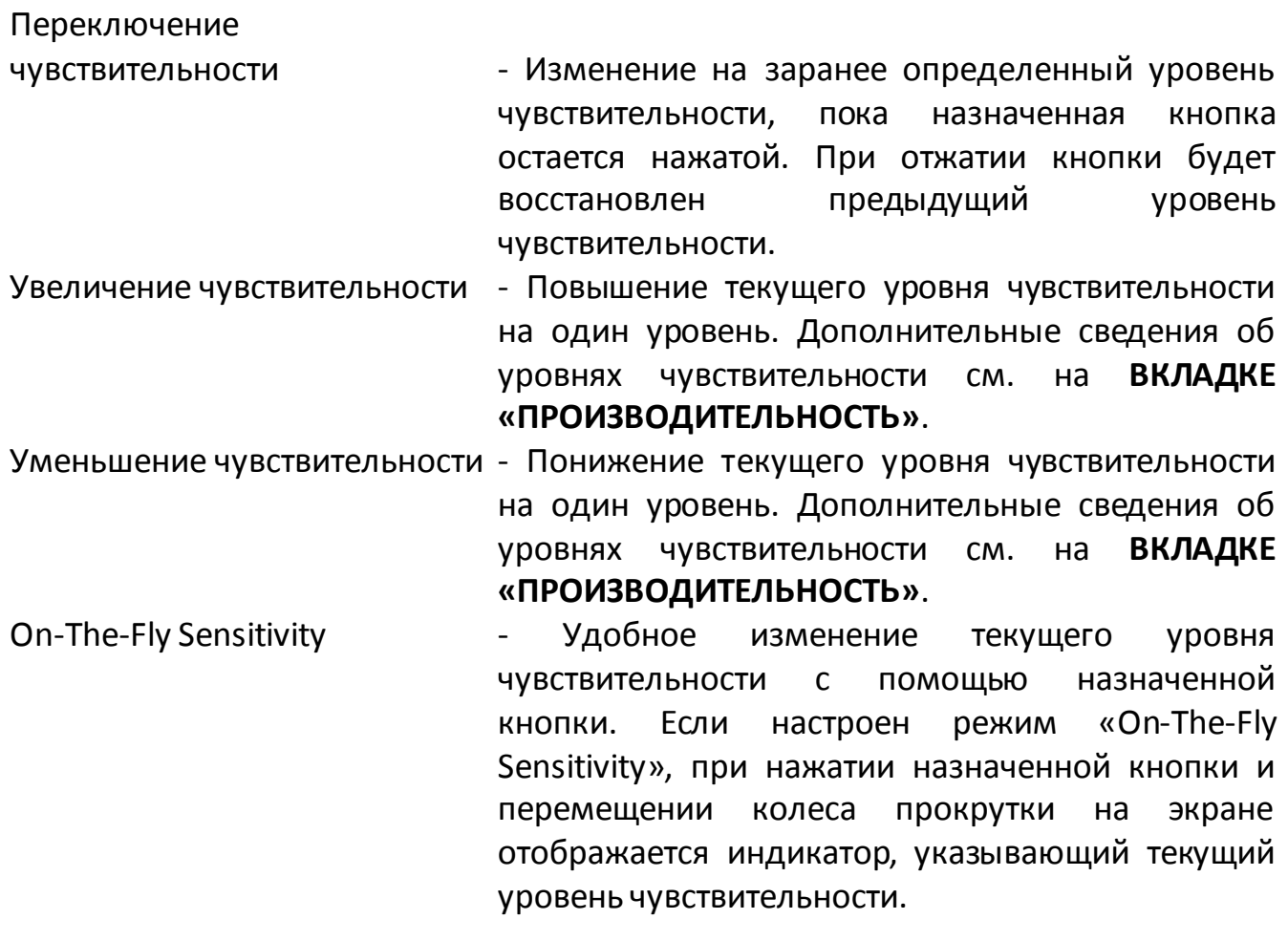

Циклическое переключение чувствительности на уровень

вверх - При каждом нажатии кнопки уровень чувствительности увеличивается на один шаг. Если достигнут максимальный уровень, то при следующем нажатии регулятор возвращается на уровень 1. Подробнее об уровнях чувствительности см. во вкладке ЭФФЕКТИВНОСТЬ.

Циклическое переключение чувствительности на уровень

вниз - При каждом нажатии кнопки уровень чувствительности уменьшается на один шаг. Если достигнут уровень 1, то при следующем нажатии регулятор возвращается на максимальный уровень. Подробнее об уровнях чувствительности см. во вкладке ЭФФЕКТИВНОСТЬ.

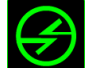

# **Переключение устройств**

Переключение устройств позволяет изменять функции других устройств подключенных к Razer Synapse. Некоторые из этих функций влияют на другие устройства, например, использование игровой клавиатуры Razer для изменения чувствительности игровой мыши Razer. При выборе функции Переключение устройств из меню Назначение кнопок появится меню второго уровня.

Меню УСТРОЙСТВО ДЛЯ ПРИВЯЗКИ позволяет выбрать, какое из подключенных устройств Razer можно привязать, а меню ФУНКЦИЯ позволяет указать, какую функцию нужно использовать для привязанного устройства.

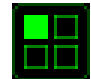

#### **Сменить раскладку**

Функция «Переключить раскладку» позволяет быстро сменить раскладку клавиатуры одним нажатием кнопки. Если выбрать пункт «Переключить раскладку» в Меню назначения клавиш, появится подменю, в котором вы выбираете, какую раскладку использовать. Светодиод на панели для большого пальца автоматически меняет цвет в зависимости от того, какую раскладку вы выбрали.

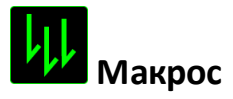

Макросом называется заранее записанная последовательность нажатий клавиш и кнопок, выполняемая с точным соблюдением указанных временных интервалов. Назначение макроса для кнопки позволяет удобно выполнять цепочку команд. При выборе этого параметра в раскрывающемся меню отображается подменю, где можно выбрать заранее записанную команду макроса. Дополнительные сведения о командах макросов см. на **вкладке «Макросы»**.

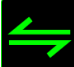

# **Переключение профиля**

Переключение профиля позволяет оперативно сменить профиль и немедленно загрузить все заранее настроенные параметры. При выборе параметра «Переключение профиля» в раскрывающемся меню отображается подменю, где можно выбрать нужный профиль. При каждой смене профилей автоматически отображается соответствующее окно.

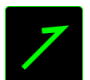

# **Запустить программу**

Параметр «Запустить программу» позволяет запустить программу или приложение с помощью назначенной кнопки. При выборе параметра «Запустить программу» в раскрывающемся меню отображается кнопка  $\Box$ , которая позволяет выполнить поиск определенной программы или приложения для использования.

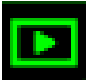

### **Мультимедиа функции**

Этот раздел позволяет настроить элементы управления воспроизведением мультимедийных объектов. Если выбрать пункт «Функция мультимедиа», появится вложенное меню. Ниже перечислены элементы управления, которые в него входят.

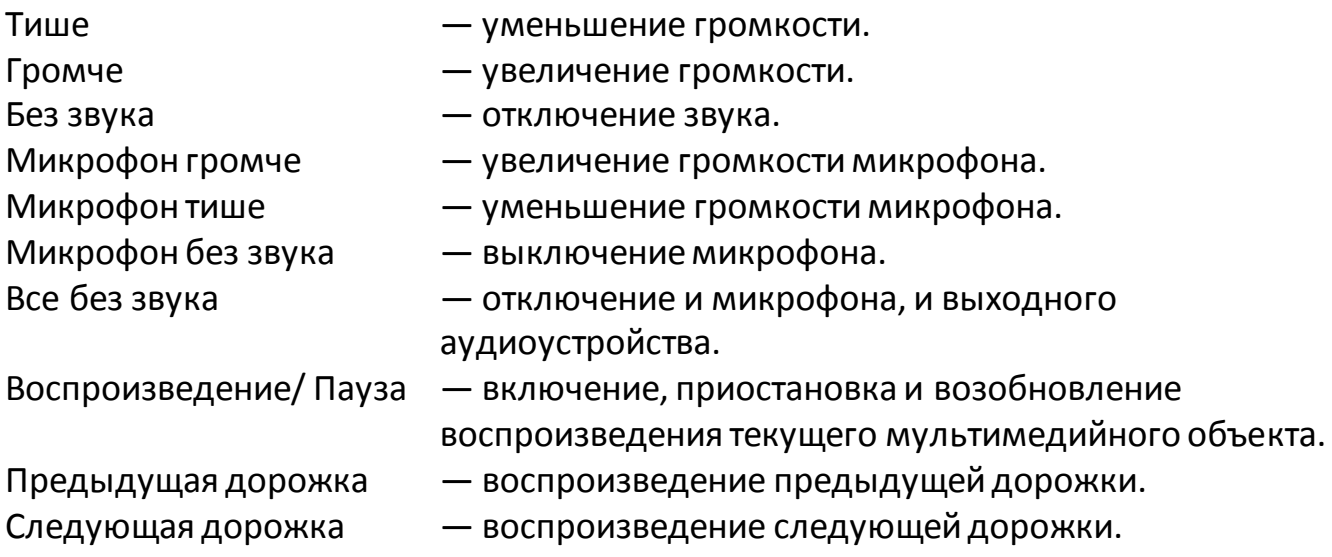

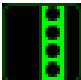

# **Чудо-кнопки Windows 8**

Этот параметр позволяет привязать клавишу к команде, для которой в операционной системе есть сочетание клавиш. Дополнительная информация: <http://windows.microsoft.com/ru-ru/windows-8/getting-around-tutorial>.

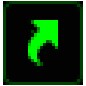

### **Сочетания клавиш Windows**

Этот параметр позволяет привязать клавишу к команде, для которой в операционной системе есть сочетание клавиш. Дополнительная информация: <http://support.microsoft.com/kb/126449/ru>.

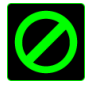

## **Отключить**

Этот параметр отключает использование назначенной кнопки. Используйте параметр «Отключить», если нет необходимости использовать кнопку или если функция какой-либо кнопки мешает играть.

## *ВКЛАДКА «ПРОИЗВОДИТЕЛЬНОСТЬ»*

Вкладка «Производительность» позволяет повысить скорость и точность указателя мыши. Ее функции схожи с функциями вкладки «Настроить», а внесенные на ней изменения автоматически сохраняются в текущем профиле.

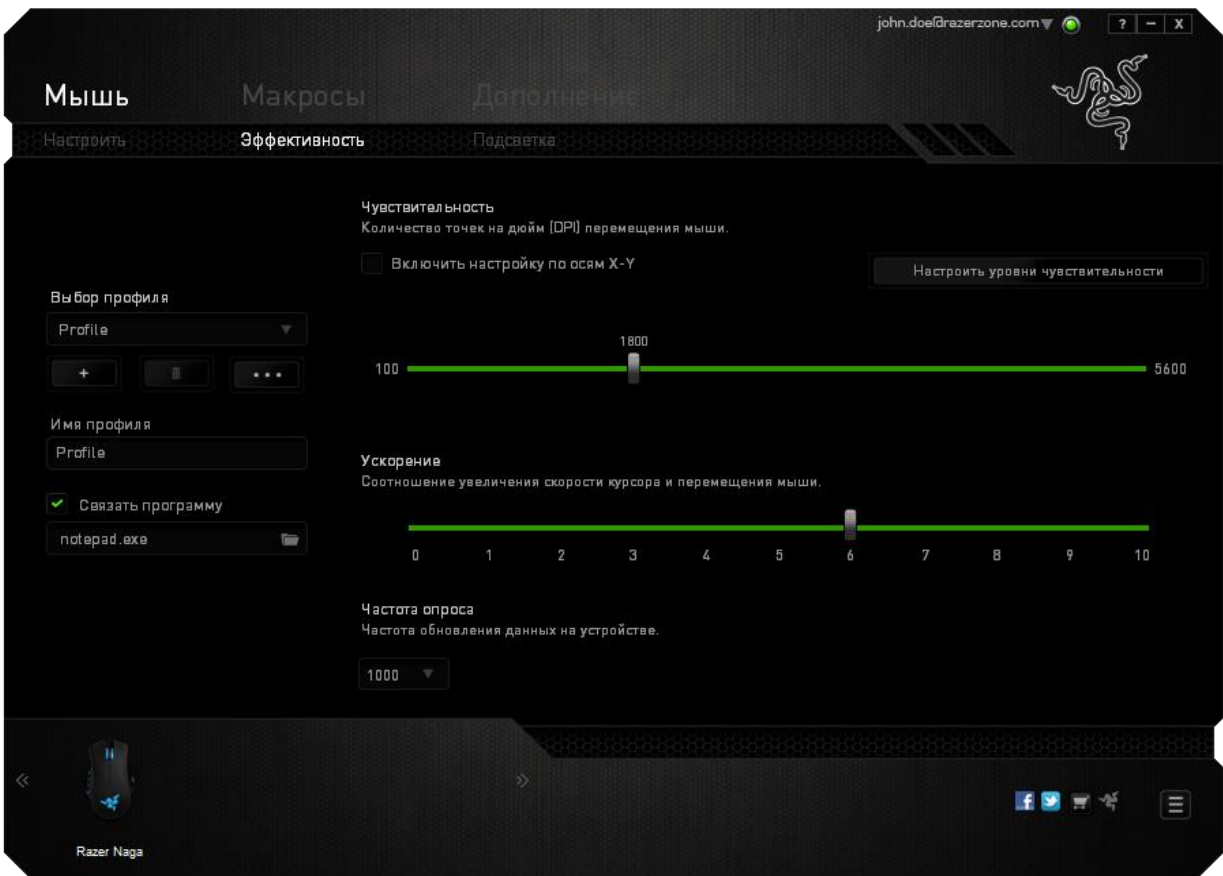

Ниже перечислены параметры настройки и приведены их описания.

### **Чувствительность**

Чувствительность указывает на количество усилий, которые необходимо затратить на перемещение указателя мыши в любом направлении. Чем выше чувствительность, тем выше скорость реагирования мыши.

### **Включить настройку чувствительности по осям X и Y**

По умолчанию для оси X (горизонталь) и оси Y (вертикаль) используются одинаковые значений чувствительности. Однако при необходимости можно задать различные значения чувствительности для каждой из осей, выбрав параметр «**Включить настройку чувствительности по осям X и Y**».

#### **Настройка уровней чувствительности**

Уровнем чувствительности называется заранее заданное значение чувствительности. Можно создать до 5 различных уровней чувствительности, для перехода между которыми можно использовать клавиши «Стрелка вверх» и «Стрелка вниз». Одновременно с этим параметром можно использовать параметр «**Включить настройку чувствительности по осям X и Y»**.

#### **Ускорение**

Ускорение позволяет увеличить скорость движения курсора в зависимости от скорости перемещения мыши. Чем выше значение, тем выше скорость перемещения мыши.

#### **Частота опроса**

Чем выше частота опроса, тем чаще компьютер получает данные о состоянии мыши, тем самым уменьшая время реакции указателя мыши. В раскрывающемся меню можно выбрать частоту опроса: 125 Гц (8 мс), 500 Гц (2 мс) или 1000 Гц (1 мс).

### *ВКЛАДКА «ПОДСВЕТКА»*

Вкладка «Подсветка» позволяет настроить светодиодные индикаторы мыши Razer Naga. Просто выберите «Включить» или «Отключить», чтобы включить или отключить использование колеса прокрутки, панели для большого пальца и подсветки логотипа. Ее функции схожи с функциями вкладки «Настроить», а внесенные на ней изменения автоматически сохраняются в текущем профиле.

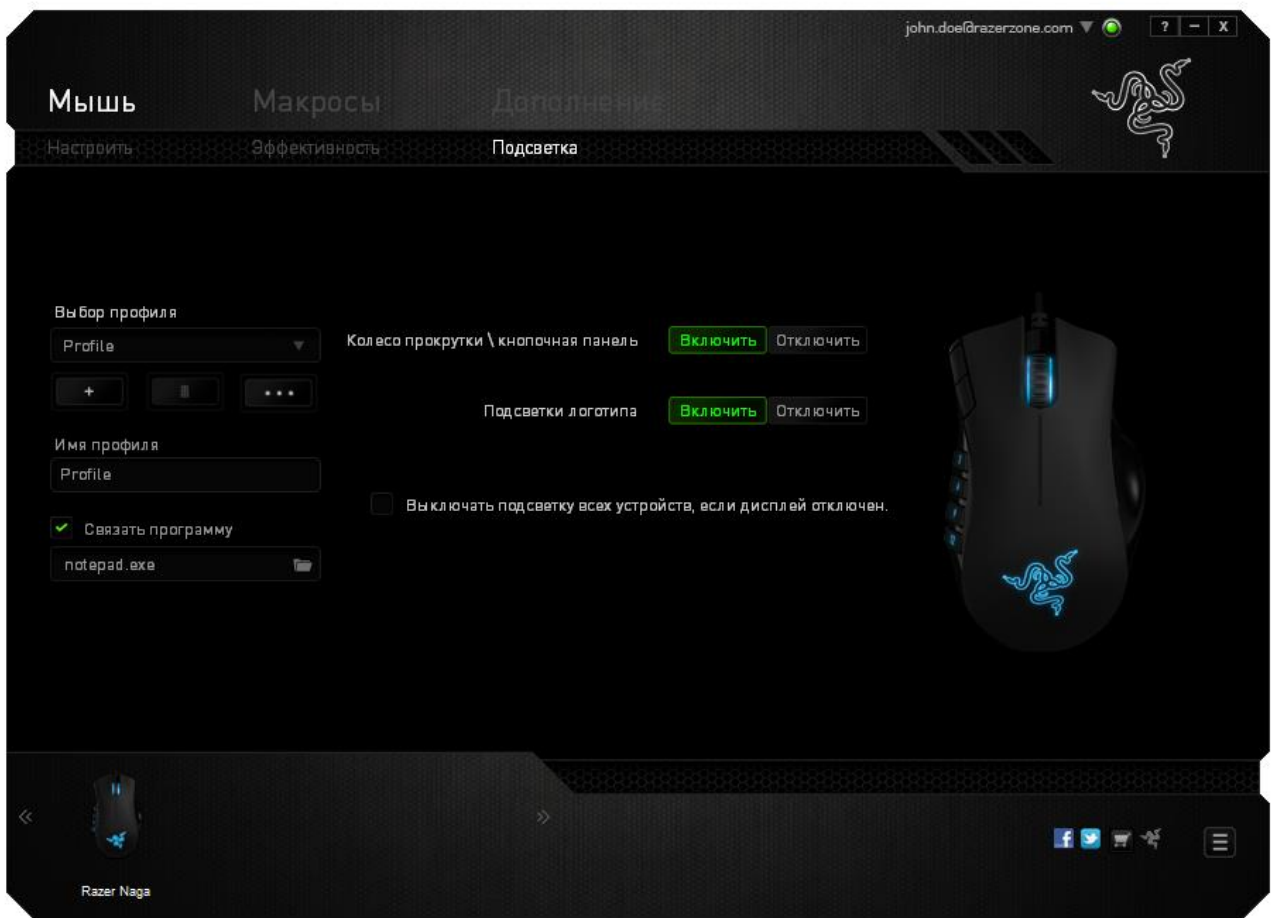

#### *ВКЛАДКА «МАКРОСЫ»*

Вкладка «Макросы» позволяет создавать точные последовательности нажатий клавиш и кнопок. Эта вкладка также позволяет настраивать макросы и сверхдлинные макрокоманды для выполнения нужных задач.

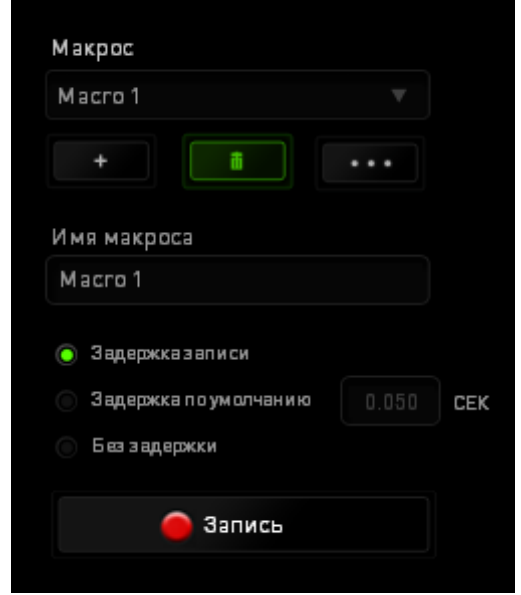

Раздел «Макрос» выполняет функции, аналогичные функциям раздела «Профиль», в котором макрос можно переименовать, введя новое имя в поле под надписью **Имя макроса**. В разделе профиля доступны другие настройки, такие как создание нового профиля нажатием кнопки **и поля**, удаление текущего профиля нажатием кнопки и дублирование текущего профиля нажатием кнопки .

Для создания макрокоманды просто нажмите кнопку и все нажатия клавиш и кнопок будет автоматически зарегистрированы на экране макроса **.** После завершения работы с макрокомандами нажмите кнопку **о запись по для** завершения сеанса **. В стоп** 

В разделе «Макрос» можно задавать задержку между выполнением последовательных команд. Параметр **Задержка записи** позволяет регистрировать задержку между командами в реальном времени. Параметр **Задержка по умолчанию** в качестве задержки использует заранее определенное время (указанное в секундах). А параметр **Без задержки** позволяет пропустить все промежутки времени между нажатиями клавиш и кнопок.

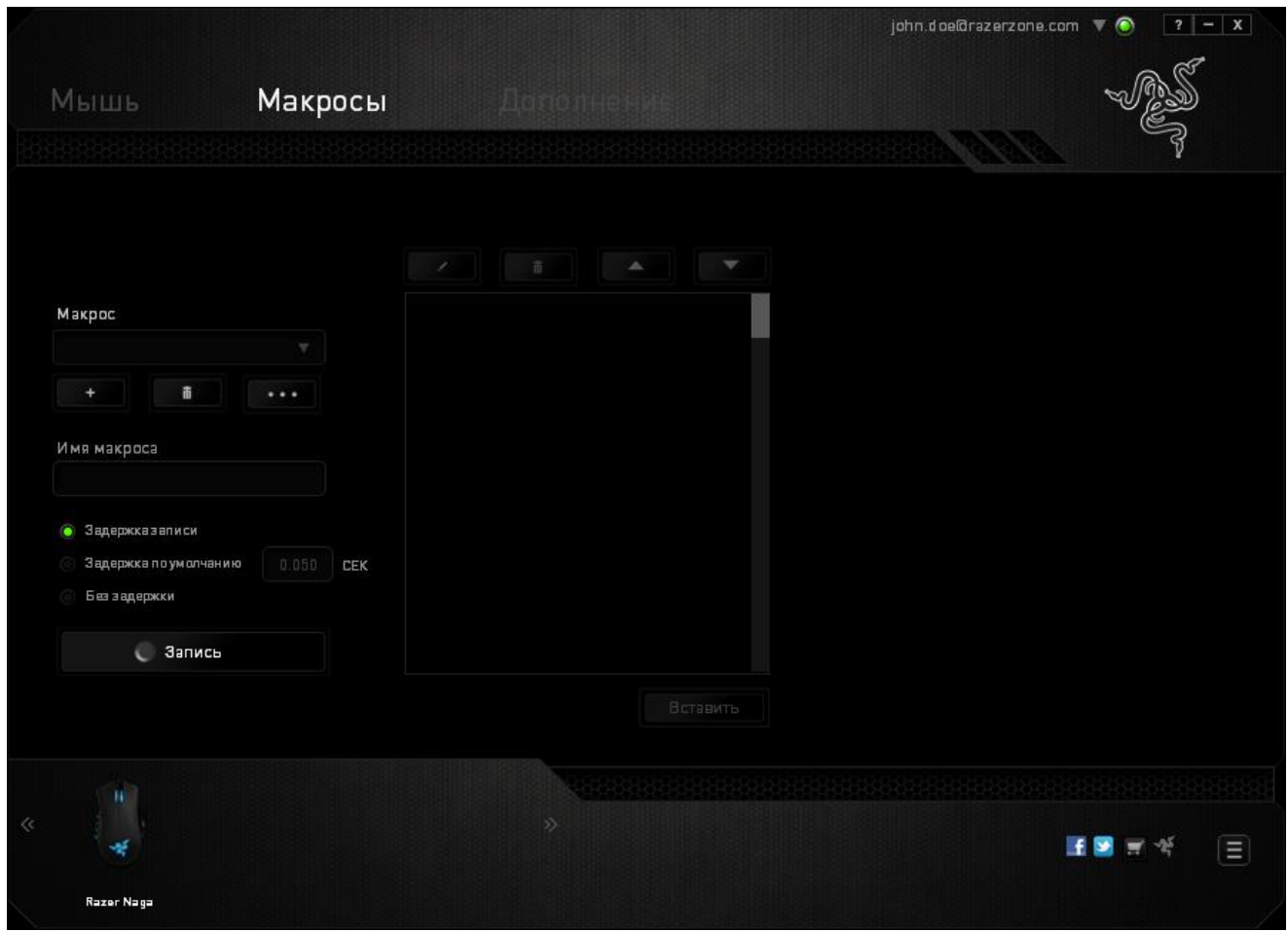

*Примечание. При вводе данных в поле секундного значения (с) можно указывать до трех знаков после запятой.*

После записи макроса можно изменить введенные команды, выбрав любую из них на экране макроса. Каждое нажатие клавиши или кнопки указывается в последовательности относительно первой команды, отображаемой в верхней части экрана.

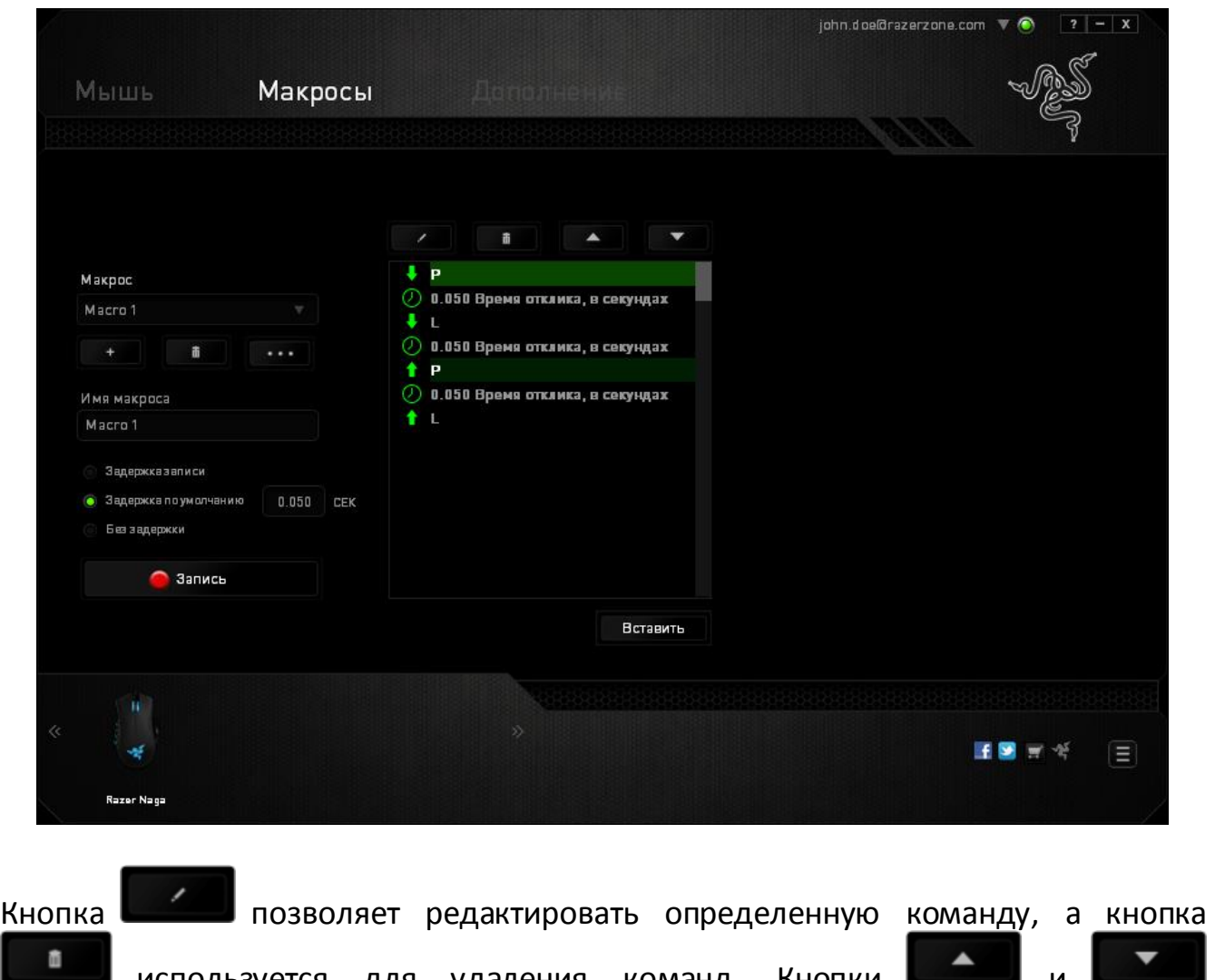

используется для удаления команд. Кнопки и используются для перемещения команд вверх и вниз.

Кнопка **Вставить** используется для вставки дополнительных нажатий клавиш и кнопок и временных задержек до или после выбранной команды.

После нажатия кнопки «Вставить» открывается новое окно отображения рядом со списком команд макроса. Раскрывающееся меню в этом окне позволяет выбрать нажатие клавиши и задержку для добавления до и после выделенной команды макроса.

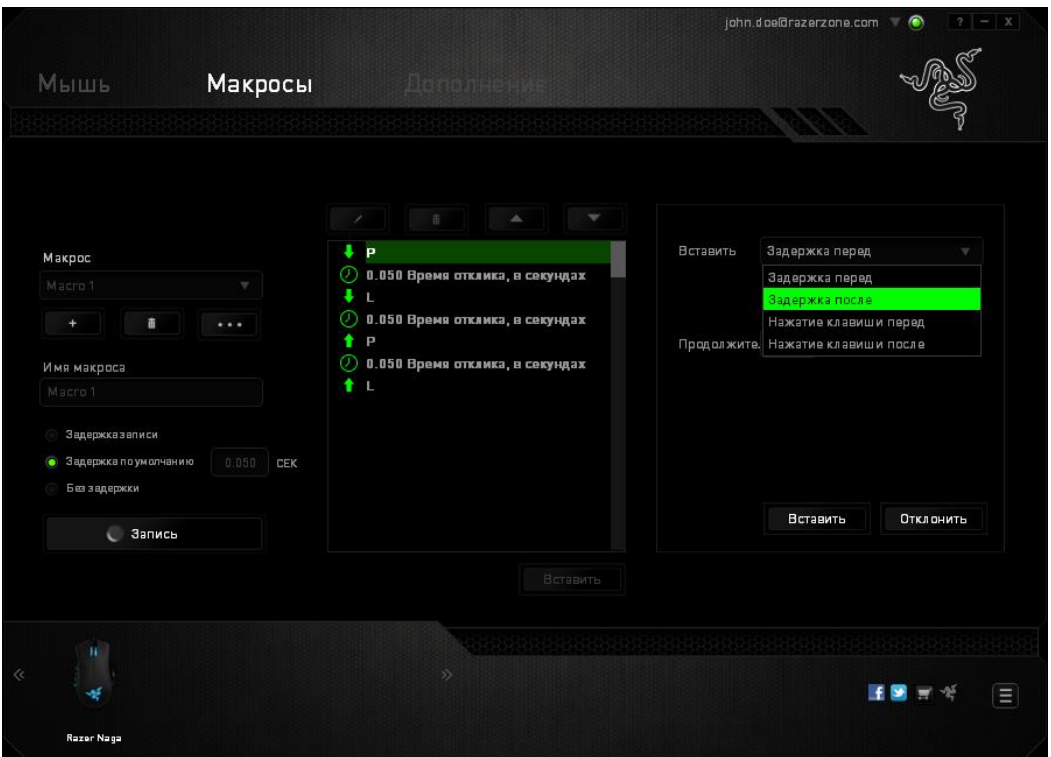

Для добавления нового набора макрокоманд нажмите кнопку в Вались В в меню нажатий клавиш или укажите временную задержку в поле значения длительности с помощью меню задержек.

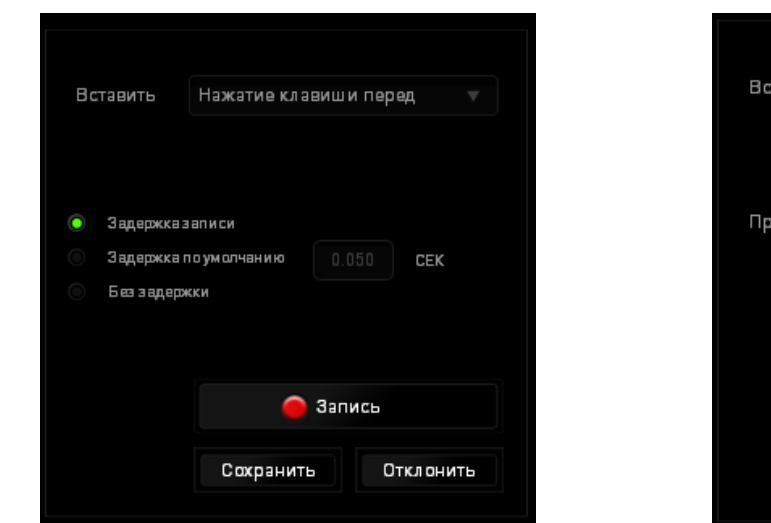

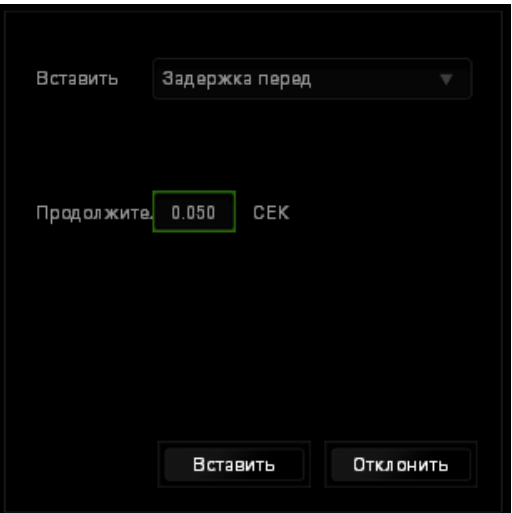

#### *ВКЛАДКА «ДОПОЛНЕНИЕ»*

Вкладка «Дополнение» используется для расширения функциональных возможностей устройства за счет добавления настроек конкретной игры (например, нестандартного интерфейса). Чтобы приступить к использованию дополнений Razer, необходимо включить параметр «**Использовать дополнение Razer Naga**». Затем выполните поиск игровой программы или игрового приложения, нажав кнопку . После этого выберите учетную запись пользователя в раскрывающемся меню рядом с надписью **Синхронизировать учетные записи**.

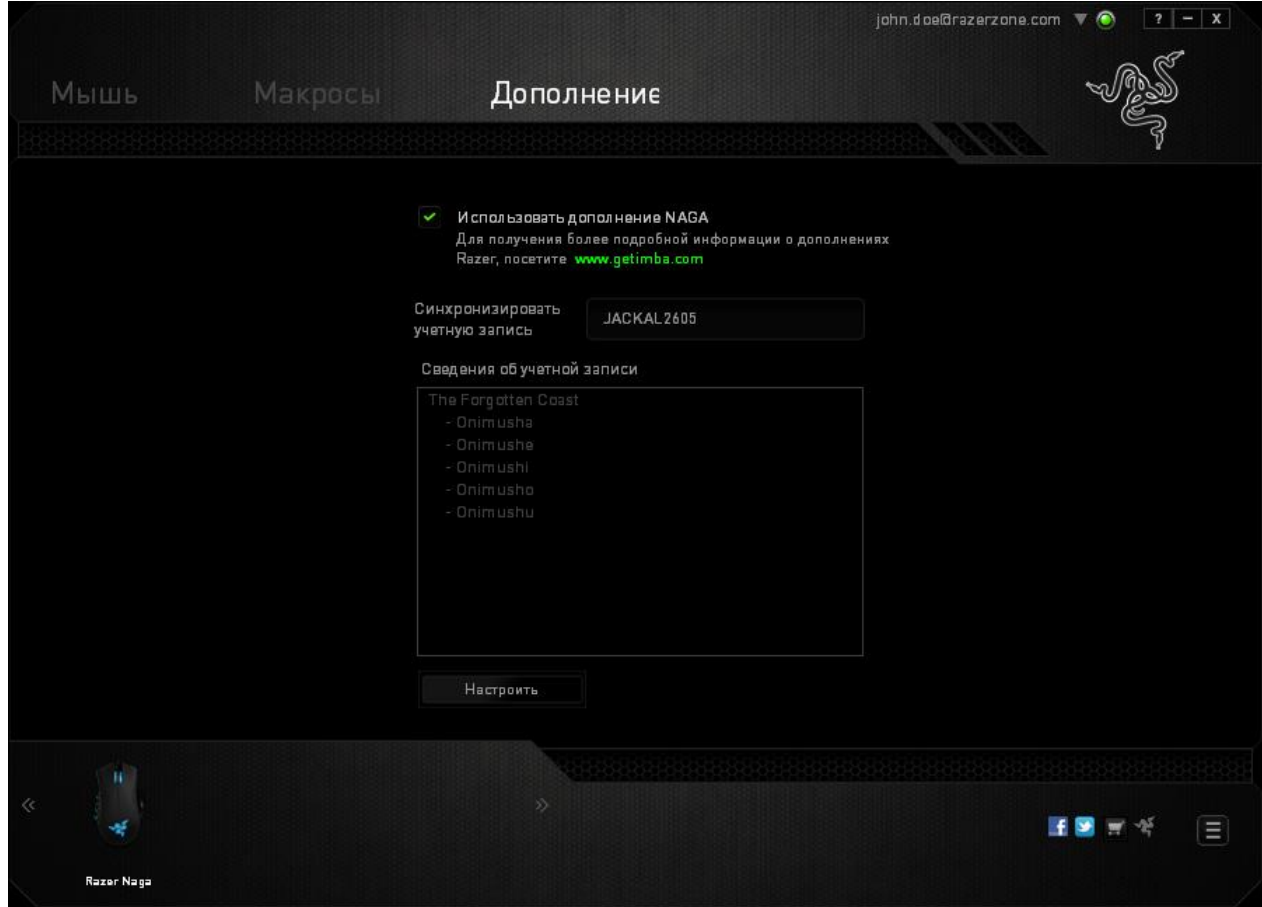

В окне **Информация об учетной записи** отображаются все необходимые пользователю сведения об учетной записи.

# <span id="page-26-0"></span>**7. БЕЗОПАСНОСТЬ И ОБСЛУЖИВАНИЕ**

### *ПРАВИЛА ТЕХНИКИ БЕЗОПАСНОСТИ*

Для обеспечения безопасности при использовании мыши Razer Naga рекомендуется следовать приведенным ниже правилам:

- 1. Избегайте попадания луча мыши прямо в глаза. Следует помнить, что следящий луч всегда включен и НЕ виден невооруженным глазом.
- 2. Если при работе с устройством возникли неполадки, которые не удалось устранить с помощью рекомендуемых действий, отключите устройство и позвоните по горячей линии Razer или посетите веб-узел www.razersupport.com для получения технической поддержки. Не пытайтесь выполнять обслуживание или ремонт устройства самостоятельно.
- 3. Не разбирайте устройство (это сделает гарантию недействительной) и не пытайтесь выполнять обслуживание самостоятельно. Также не следует использовать устройство при токовой нагрузке, не соответствующей нормативным характеристикам.
- 4. Не допускайте контакта устройства с жидкостью, сыростью или влагой. Используйте устройство только при температуре от 0 ˚C до 40 ˚C. Если во время работы температура выйдет за пределы допустимого диапазона, выключите устройство и отсоедините его, пока не установится оптимальный температурный режим.

### *УДОБСТВО*

Ниже перечислены несколько советов, которые помогут обеспечить комфортную работу с устройством. Исследования показывают, что длительно повторяющиеся монотонные движения, неудобное размещение периферийных устройств компьютера, неправильное положение тела и неверные приемы работы способны вызвать неприятные физические ощущения, привести к нервному переутомлению и излишнему напряжению сухожилий и мышц. Ниже перечислены рекомендации для предупреждения вреда здоровью и поддержания комфортных условий при работе с Razer Naga.

- 1. Располагайте клавиатуру и монитор прямо перед собой, рядом поместите мышь. Держите локти сбоку от тела, не отводя их слишком далеко. При этом мышь должна находиться на таком расстоянии, чтобы за ней не нужно было тянуться.
- 2. Отрегулируйте высоту стула и стола таким образом, чтобы клавиатура и мышь находились на уровне локтей или чуть ниже.
- 3. Поставьте ноги на опору, сядьте прямо и расслабьте плечи.
- 4. Во время игры расслабьте кисть руки и держите ее ровно. При повторении одних и тех же игровых действий старайтесь не держать руки в согнутом, вытянутом или вывернутом положении слишком долго.
- 5. Не следует долгое время опираться запястьем на жесткую поверхность. Используйте подставку под запястье для поддержки запястья во время игры.
- 6. Настройте клавиши на мыши в соответствии с вашим стилем игры, чтобы свести к минимуму повторяющиеся или неудобные движения во время игры.
- 7. Убедитесь, что мышь удобно размещается в вашей руке.
- 8. Не следует находиться в одном положении на протяжении всего дня. Время от времени вставайте и отходите от стола, делайте упражнения для рук, плеч, шеи и ног, чтобы снять напряжение.
- 9. Если во время работы с мышью у вас возникают неприятные физические ощущения – боль, онемение или покалывание в руках, запястьях, локтях, плечах, шее или спине, – немедленно обратитесь за консультацией к врачу.

## *ОБСЛУЖИВАНИЕ И ЭКСПЛУАТАЦИЯ*

Поддержание мыши Razer Naga в надлежащем состоянии требует минимального обслуживания. Для поддержания устройства в чистоте мы рекомендуем один раз в месяц отключать устройство от USB-порта и протирать его мягкой салфеткой или ватным тампоном, слегка смоченным водой. Запрещается использовать мыло или агрессивные моющие средства.

Для полного использования возможностей перемещения и контроля настоятельно рекомендуется использовать коврик для мыши высшего класса от Razer. Некоторые поверхности могут вызвать чрезмерный износ основания мыши и необходимость последующей замены.

Следует отметить, что датчик мыши Razer Naga прошел тонкую настройку (оптимизацию) специально для ковриков для мыши от Razer. Это означает, что тщательное тестирование датчика подтвердило, что чтение и отслеживание лучше всего выполняется на ковриках для мыши от Razer.

# <span id="page-29-0"></span>**8. ЮРИДИЧЕСКАЯ ИНФОРМАЦИЯ**

## *ИНФОРМАЦИЯ О ЗАЩИТЕ АВТОРСКИХ ПРАВ И ИНТЕЛЛЕКТУАЛЬНОЙ СОБСТВЕННОСТИ*

© Razer Inc.,2011-2014. Все права защищены. Razer, девиз «For Gamers. By Gamers» и логотип с изображением трехголовой змеи, являются торговыми знаками или зарегистрированными торговыми знаками корпорации Razer Inc. или ее дочерних компаний в США и других странах. Windows и логотип Windows являются товарными знаками группы компаний Microsoft. Mac OS, Mac и логотип Mac являются товарными знаками или зарегистрированными товарными знаками корпорации Apple.Все прочие товарные знаки являются собственностью их владельцев.

Компания Razer Inc ("Razer") может иметь авторские права, товарные знаки, секреты производства, патенты, заявки на патенты или иные имущественные права интеллектуального характера (зарегистрированные или незарегистрированные) в отношении описываемой продукции в этом руководстве. Данное основное руководство не представляет собой лицензию на любые из указанных авторских прав, товарные знаки, патенты или другие права интеллектуальной собственности. Изделие Razer Naga («Продукт») может отличаться от его изображений на упаковке или в иных случаях. Компания Razer не несет ответственности за подобные отличия или за любые опечатки, которые могут встретиться. Вся содержащаяся в документе информация может быть изменена в любое время без предварительного уведомления.

#### *ОГРАНИЧЕННАЯ ГАРАНТИЯ НА ПРОДУКТ*

Самые новые действующие условия ограниченной гарантии на продукт приведены на сайте http://warranty.razerzone.com.

#### *ОГРАНИЧЕНИЕ ОТВЕТСТВЕННОСТИ*

Ни в каких случаях компания Razer не несет ответственности за упущенную выгоду, утраченную информацию или данные, а также за любой специальный, случайный, прямой или косвенный ущерб, нанесенный любым способом при распространении, продаже, перепродаже, использовании или невозможности использования Продукта. Ни при каких обстоятельствах компания Razer не несет ответственности за расходы, превышающие розничную стоимость Продукта.

## *ДОПОЛНИТЕЛЬНЫЕ РАСХОДЫ*

Во избежание недоразумений компания Razer ни при каких обстоятельствах не несет ответственности за дополнительные расходы, понесенные вследствие приобретения продукта, кроме случаев, когда было сообщено о возможности таковых, и ни при каких условиях компания Razer не несет ответственности за расходы, превышающие розничную стоимость продукта.

### *ОБЩИЕ СВЕДЕНИЯ*

Данные условия должны регулироваться и толковаться в соответствии с местным законодательством, действующим на территории, где был куплен Продукт. Если любое из этих условий будет признано неверным или неосуществимым, это условие (в зависимости от того, насколько оно будет признано неверным или неосуществимым) будет считаться отдельным и не затрагивающим законную силу остальных условий. Компания Razer сохраняет за собой право внесения изменений в любые условия в любое время без предварительного уведомления.